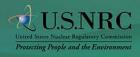

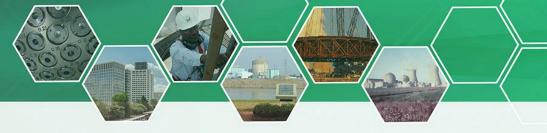

## Office of Administration

## **Accessing Rulemaking Documents on the Web**

| NRC Web Site<br>www.NRC.gov                                                                                   |  |
|----------------------------------------------------------------------------------------------------|--|
| Rulemaking: http://www.nrc.gov/about-<br>nrc/regulatory/rulemaking.html                                       |  |
| <ul> <li>Rulemaking dockets opened by year</li> <li>Petition for Rulemaking Dockets opened by year</li> </ul> |  |

Where to Find Information

- and a compilation of all open petitionsSummaries of rulemaking actions published in the
- Federal Register by fiscal year
   Unified Agenda† compilation of completed rules, proposed rules, and rules the NRC is considering
- Regulatory Plan† statement of major rules and other significant rulemakings
- Documents open for public comment
- Rules affecting small entities and guidance for small entities

## Federal Rulemaking Web Site www.Regulations.gov

 Find, read, and comment on regulatory issues that are important to you.

† Also available on www.Reginfo.gov.

Use this "QR code" to access NRC rulemaking information.

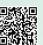

NRC Web Site www.NRC.gov

How to Submit Comments†

Documents for Comment: http://www.nrc.gov/public-involve/doc-comment.html

 A listing of all of the documents that (1) the NRC has published in the Federal Register, and (2) are available for public comment.

## Federal Rulemaking Web Site www.Regulations.gov

- Search for your document using the NRC docket ID or the title of the document.
- From the Search Results page or the document details page, click the "Comment Now" link.
- On the comment Web form, enter your submitter information (if required) and type your comment.
- When you have finished typing your comment, click "Continue" to preview your comment.
- Once you are satisfied with your comment, click to check the box next to the statement saying you are aware that you are filing a document into an official docket. Click the "Submit Comment" button to send your comment to the Federal agency.

**How to Subscribe to Updates** 

NRC Web Site www.NRC.gov

At the bottom of the main page under "Stay Connected," click on "GovDelivery."

- Enter your e-mail address and click "Submit."
- Subscribe by clicking to check the boxes next to the items for which you would like to receive updates, then clicking "Submit" again.

Federal Rulemaking Web Site www.Regulations.gov

- Regulations.gov allows you to receive alerts when changes or additions occur in a docket folder. To subscribe:
  - Navigate to a docket folder by searching by the Docket ID.
  - 2. Click on the "Sign up for E-mail Alerts" link.
  - Enter your e-mail address and select how frequently you would like to receive e-mails (daily, weekly, or monthly).

Use this "QR code" to access "GovDelivery."

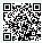

<sup>†</sup> Comments may be submitted as indicated in the *Federal Register* notice for the action.